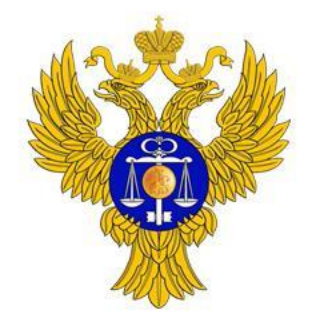

www.roskazna.ru

# Осуществление контроля по части 5 статьи 99 Закона № 44-ФЗ в части проверки условий проектов контрактов, направляемых участникам закупок, с которыми заключается контракт

1

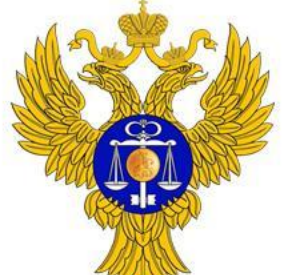

www.roskazna.ru

# **Контроль по части 5 статьи 99 Закона № 44-ФЗ**

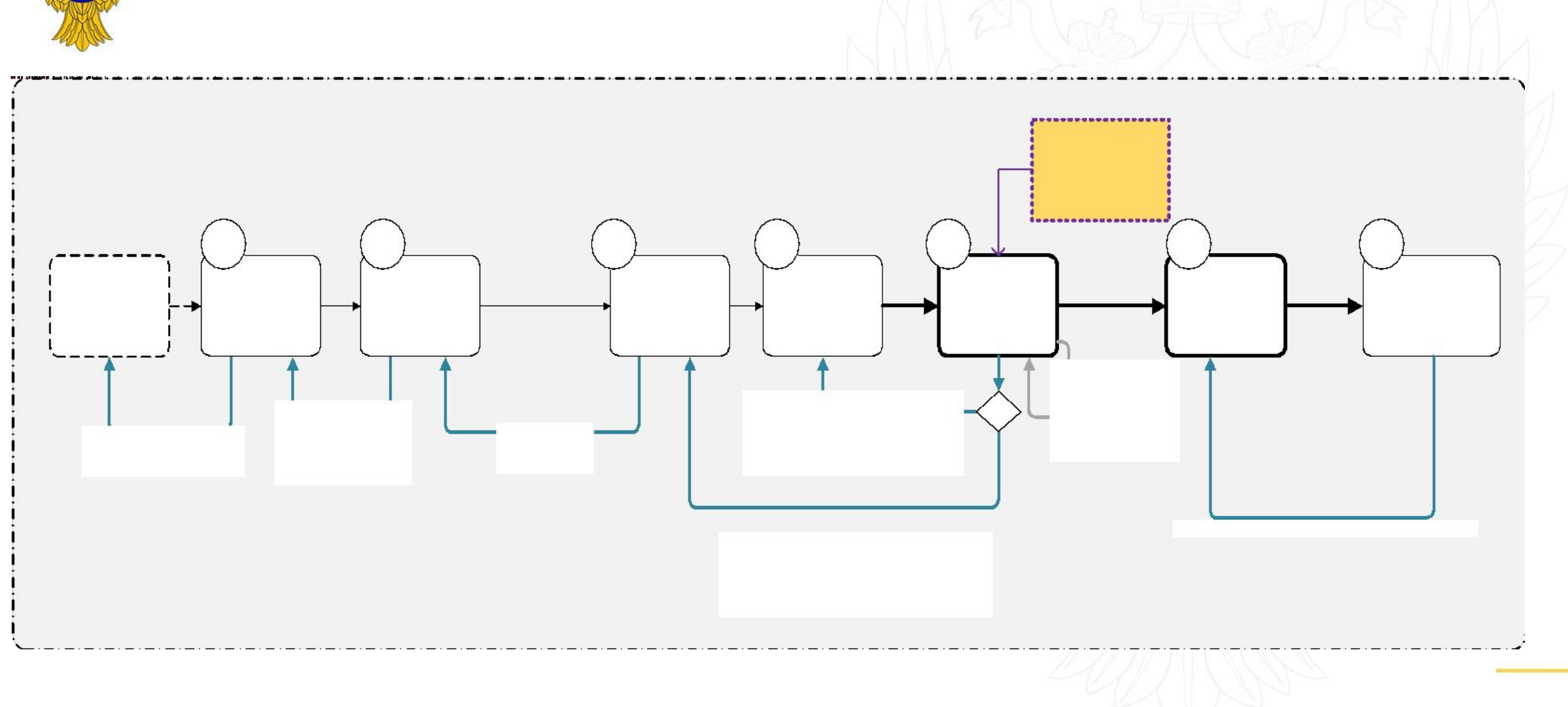

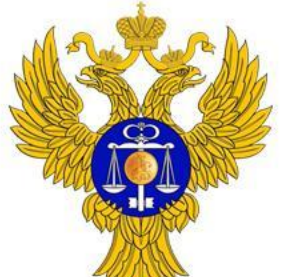

### **Контроль проектов контрактов**

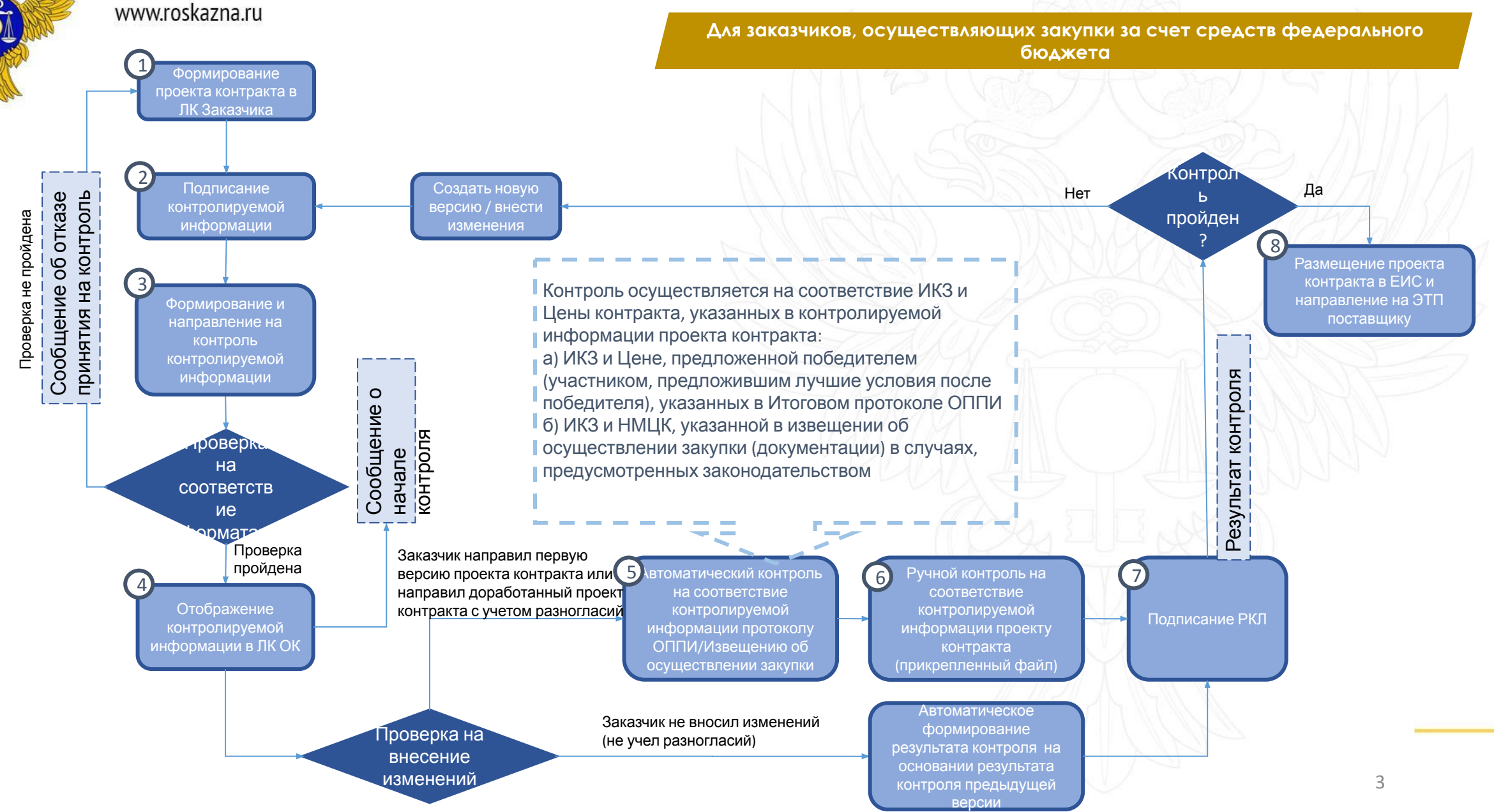

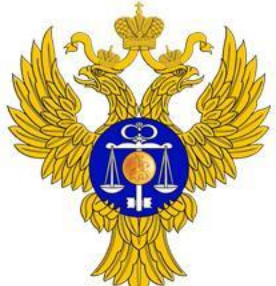

### **Контроль проектов контрактов**

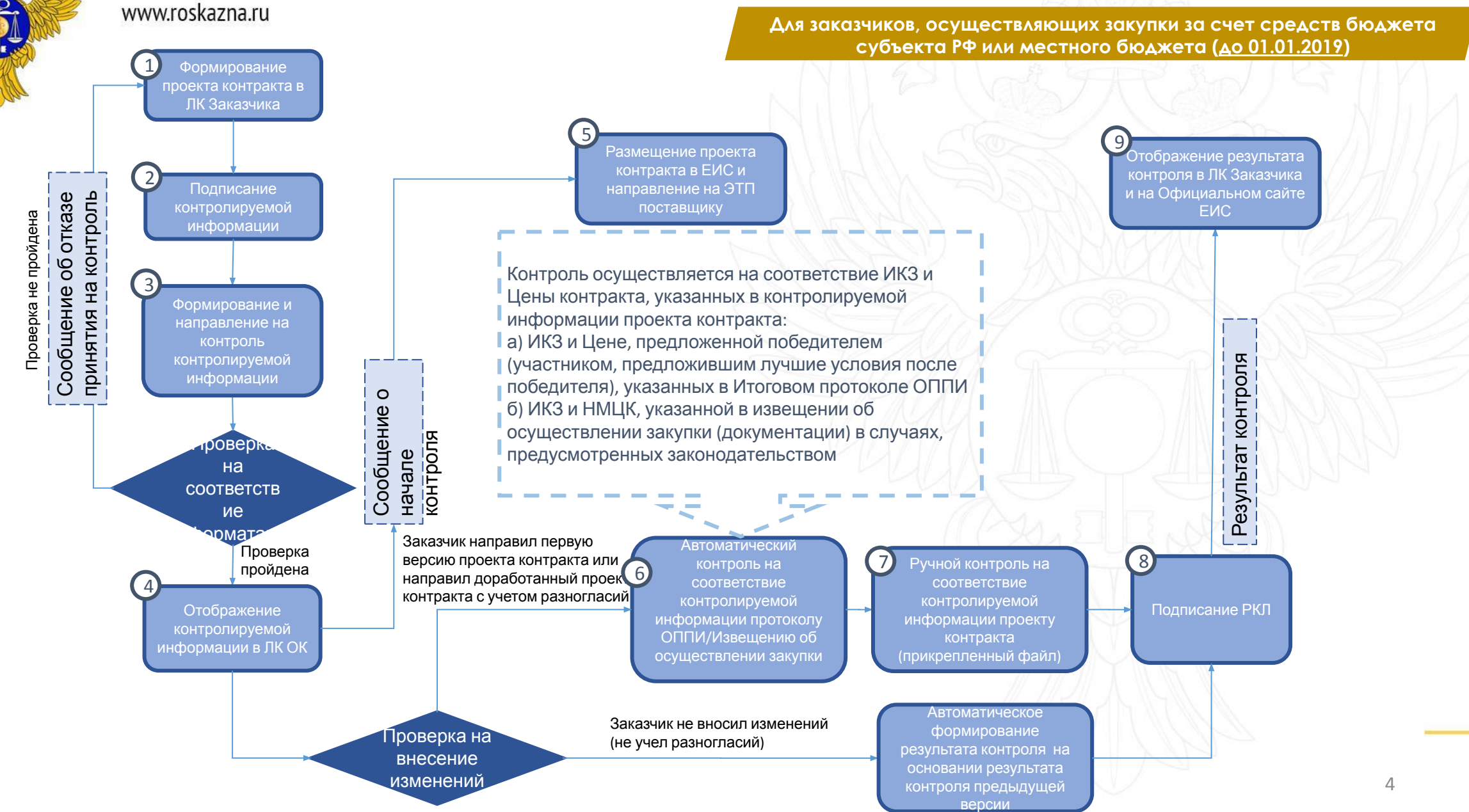

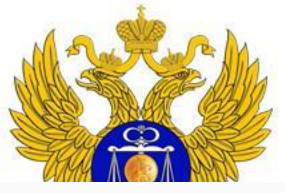

#### www.roskazna.ru

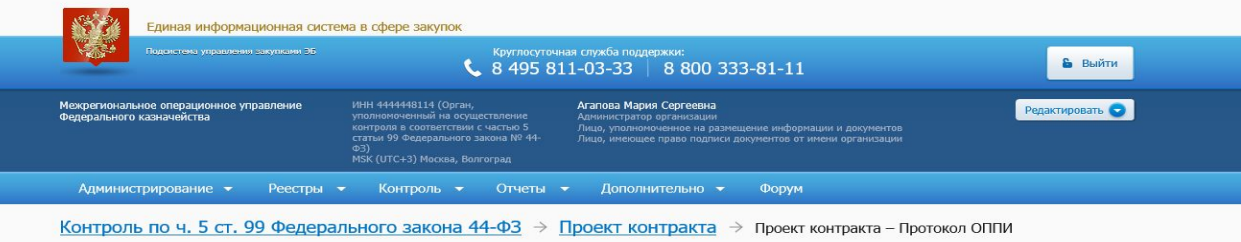

за соответствием информации об идентификационных кодах закупок и цены проекта контракта информации, содер:

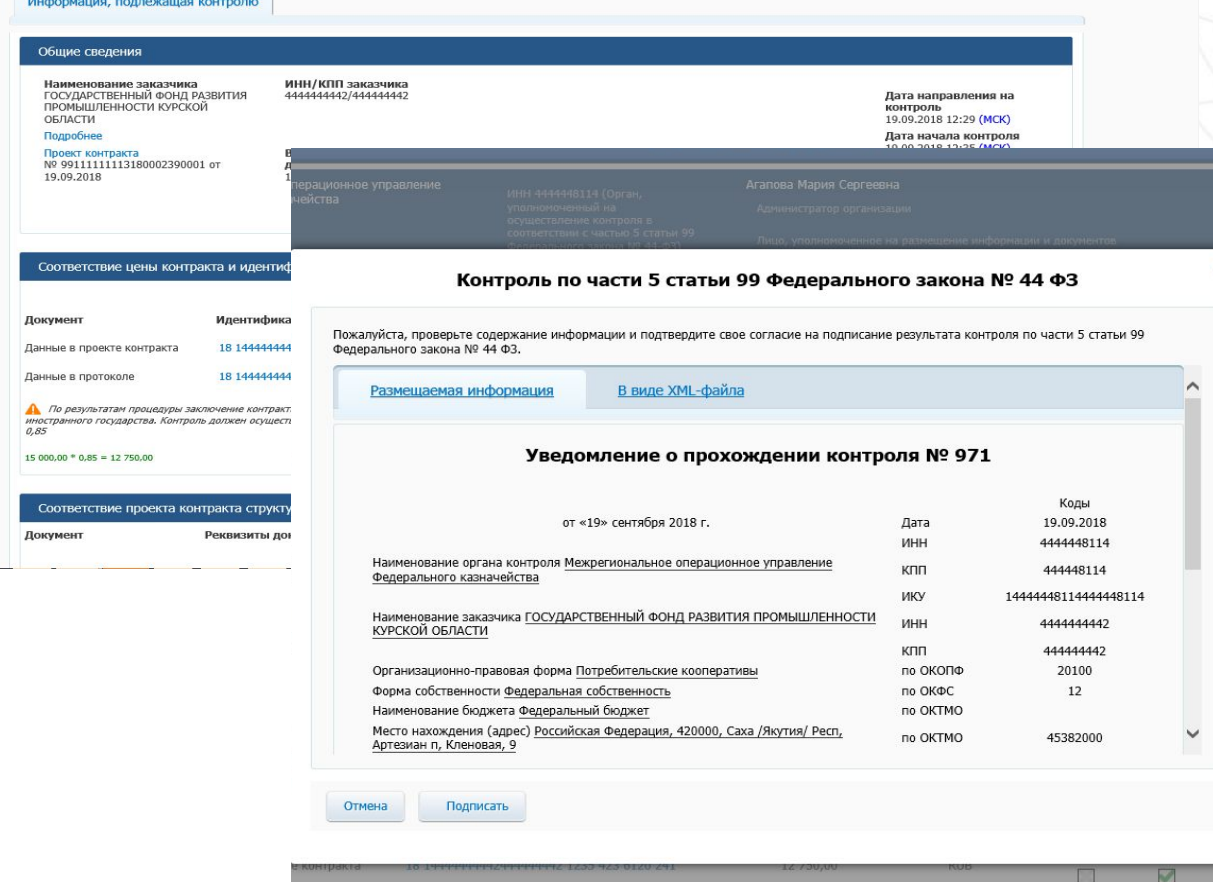

18 14444444424444444442 1235 423 6120 241

12 750.00

**RUB** 

# **Особенности: Контроль проектов контрактов**

**Формирование результата контроля проекта контракта**

- ❑ Контроль осуществляется на соответствие **ИКЗ** и **Цены проекта контракта**, указанных в контролируемой информации проекта контракта - **ИКЗ** и **Цене, предложенной победителем** (участником, предложившим лучшие условия после победителя), указанным в итоговом протоколе ОППИ **(стандартный случай)**
	- В случае заключения контракта с заказчиком по итогам проведенных **совместных торгов или централизованной закупки**, контроль Цены контракта осуществляется на НМЦК такого заказчика с учетом коэффициента снижения общей стоимости закупки
- ❑ В случае заключения контракта с поставщиками, которым могут предоставляться преференции (**ФСИН, организации инвалидов**), контроль Цены контракта осуществляется с учетом возможности увеличения такой цены на 15%, но в пределах НМЦК
- ❑ В случае **увеличения объема поставляемых товаров (работ, услуг)** по соглашению с поставщиком контроль Цены контракта осуществляется на непревышение НМЦК, указанной в извещении
- 5 осуществляется с учетом необходимости снижения Цены ❑ В случае применения **национального режима** при осуществлении закупки способом определения поставщика «Электронный аукцион» контроль Цены контракта контракта на 15%

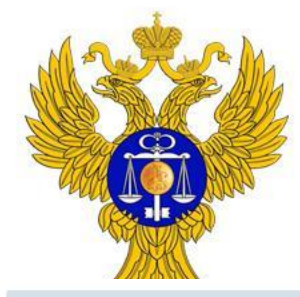

www.roskazna.ru

# **Изменение списковой формы в личном кабинете органа контроля по ч. 5 ст. 99 Закона № 44-ФЗ**

*Расширенный состав фильтров, группировка версий, взятие в работу*

#### Поиск

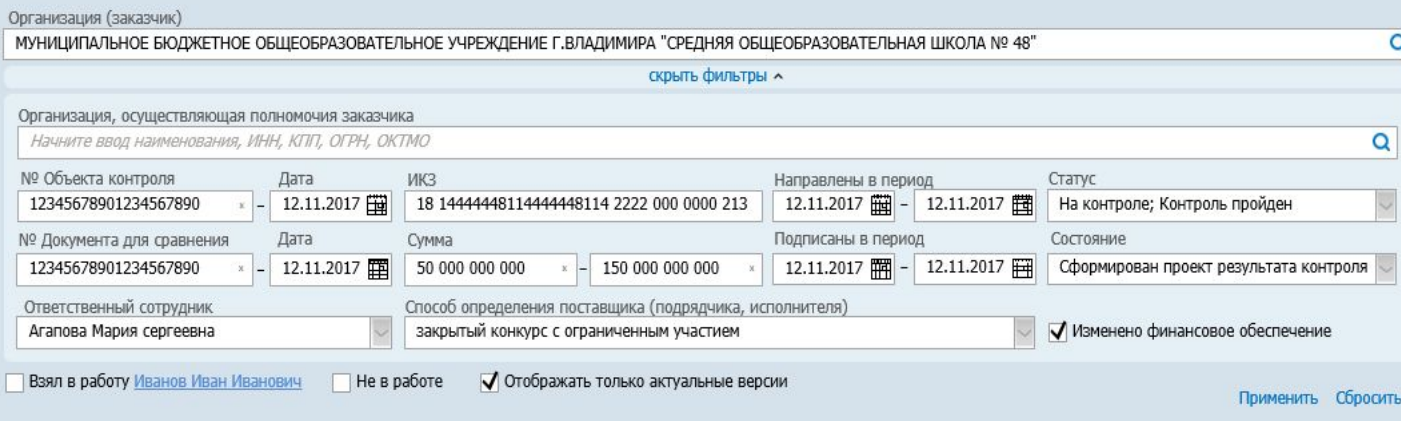

### **Дополнительные возможности для фильтрации:**

- ❑ «**Отображать только актуальные версии**» возможность задавать формат отображения списковой формы (последовательный список поступающих на контроль версий объектов контроля или группировка версий в рамках объекта контроля)
- ❑ «**Изменено финансовое обеспечение**» возможность отобразить планы закупок, по которым из внешних систем (АС ФК) получен протокол отзыва средств
- ❑ «**Взял в работу**», «**Не в работе**» возможность отфильтровать объекты контроля, взятые в работу конкретным пользователем, или не взятые в работу

**Добавление дополнительных фильтров для поиска объектов контроля:**

- ❑ «**Способ определения поставщика (подрядчика, исполнителя)**» - для поиска документов закупки по выбранному способу
- ❑ «**Подписаны в период**» для поиска результатов контроля, подписанных в определенный период
- ❑ «**№ Документа для сравнения**» и «**Дата**»
	- для поиска документов, на основании которых осуществляется контроль
- ❑ «**№ объекта контроля**» для информации, включаемой в РК, поиск осуществляется как по номеру ГК, так и по реестровому номеру информации о контракте

# **Изменение списковой формы в личном кабинете органа контроля по ч. 5 ст. 99 Закона № 44-ФЗ**

www.roskazna.ru

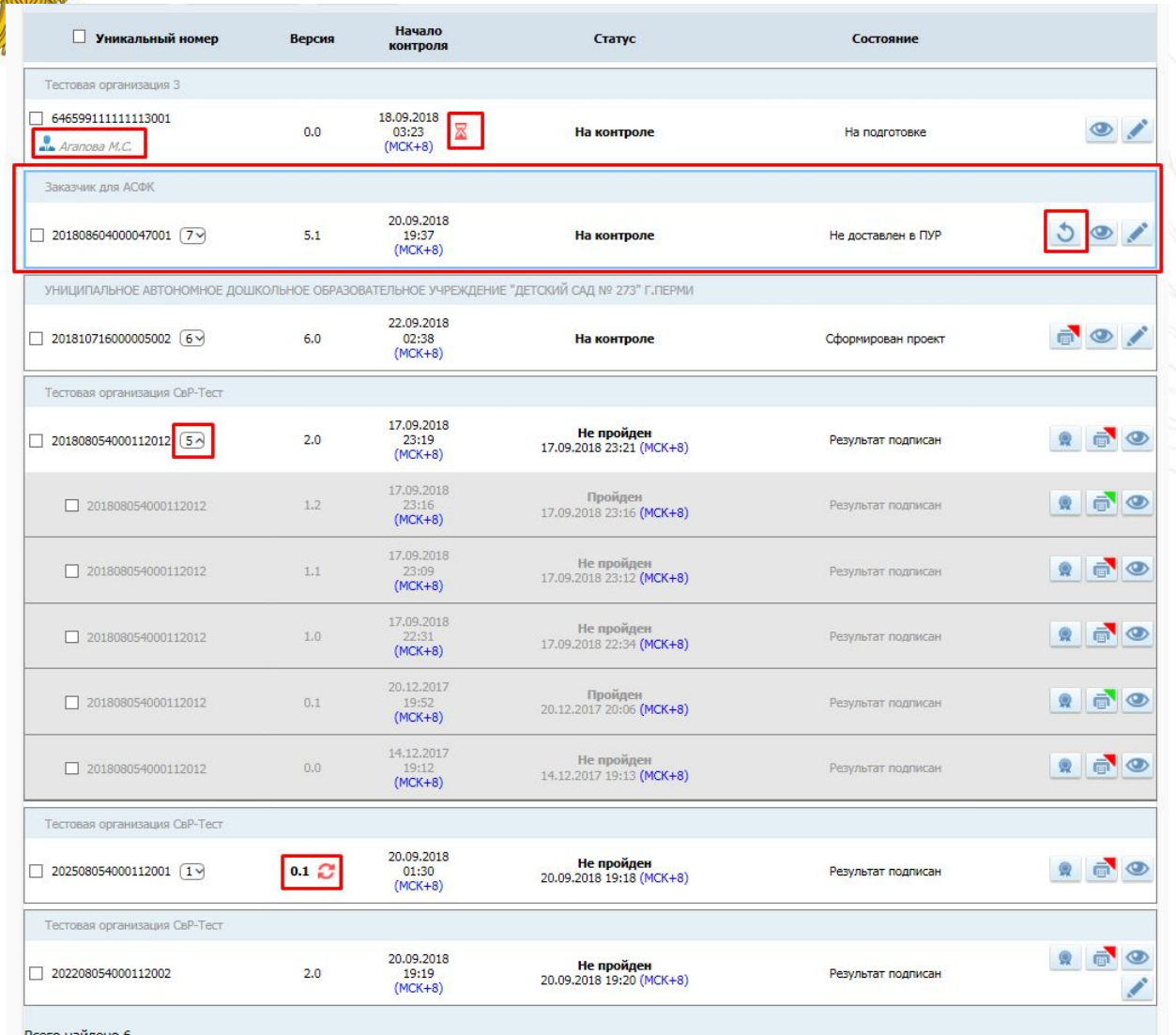

*Модернизация отображения списковой формы* **Модернизация списковой формы:** ❑ Отображение сотрудника, у которого находится в работе документ ❑ Группировка по версиям объектов контроля ❑ Отображение индикации при нарушении срока осуществления контроля с отображением времени, когда срок истек ❑ Повышение удобства переотправки пакетов во внешнюю систему в случае возникновения сбоя Визуальное выделение получения от внешних систем (АС ФК) протокола отзыва средств ❑ Визуальное выделение объекта контроля, по которому были произведены действия органом контроля, при переходе в

списковую форму с карточки формирования результата контроля

7 ❑ Отображение даты последнего сохранения действий по объекту контроля

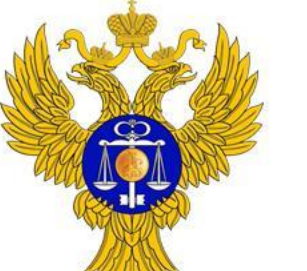

www.roskazna.ru

# **Изменение списковой формы в личном кабинете органа контроля по ч. 5 ст. 99 Закона № 44-ФЗ**

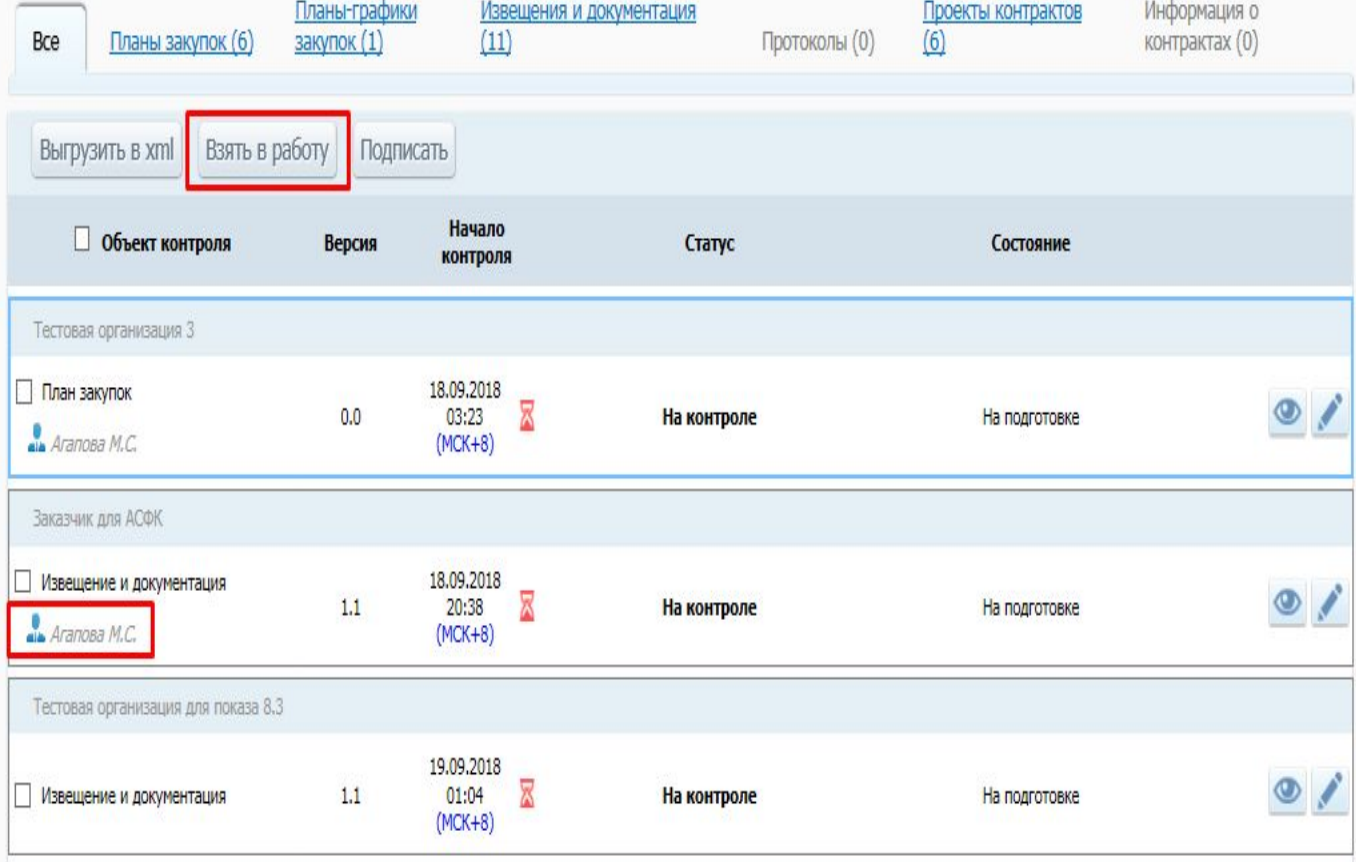

*Механизм «Взятие в работу»*

### **Возможности механизма «взятия» документа в работу:**

- ❑ Взять в работу документ можно при переходе к формированию результата контроля, редактированию сформированного автоматически результата контроля, подписанию результата контроля или используя функцию массового взятия в работу из списковой формы
- ❑ Если документ взят в работу, в списковой форме под номером документа отображаются сведения о пользователе, взявшем документ в работу
- В случае если один пользователь хочет взять в работу документ, находящийся в работе у другого пользователя, отобразится соответствующее предупреждение. Если предупреждение будет проигнорировано, в журнале событий появится соответствующая запись

8

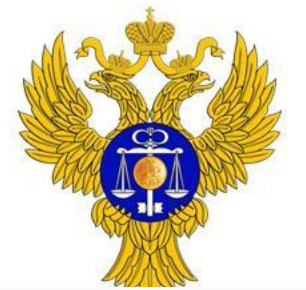

 $(23)$ 

Выгрузить в xml (5)

2018911740000020010001

2019911740000020010001

Тестовая организация 3

4038991111111130010001

7 2018080540001120120001

7 2018080540001120120001

Всего найдено 5

Тестовая организация СвР-Тест

Тестовая организация СвР-Тес

■ Уникальный номер

Bce

TO 77813

Aranosa M.C.

TO 77813

Планы-графики

Версия

 $4.0$ 

 $0.0$ 

 $0.0$ 

 $1.1$ 

закупок (5)

Взять в работу (4)

### ФЕДЕРАЛЬНОЕ КАЗНАЧЕЙСТВО

Протоколы (0)

 $(48)$ 

Состояние

Сформирован проек

Сформирован проект

Результат подписан

Результат подписан

Результат подписан

Продолжить

Информация о

контрактах (1)

 $\frac{1}{\sqrt{2}}\left( \frac{1}{\sqrt{2}}\right) \otimes \frac{1}{\sqrt{2}}$ 

 $\bullet$ 

160

 $\bullet$   $\bullet$ 

 $\bullet \bullet \bullet$ 

Отмена

 $\mathbf{x}$ 

#### www.roskazna.ru

Статус

На контроле

На контроле

Пройден

11.09.2018 02:25 (MCK+8)

Не пройден<br>17.09.2018 22:48 (МСК+8)

Пройден<br>17.09.2018 23:32 (МСК+8)

План-график закупок (4.0) № 2018911740000020010001

Подписание печатных форм по перечисленным ниже объектам невозможна (введенные данные не прошли проверку). Для успешного подписания требуется

«Контроль пройден» может быть установлен если по всем ИКЗ и КБК

Извещения и документация

 $(89)$ 

Тодписать (2) Начало

контроля

07.09.2018

 $(MCK+8)$ 

11.09.2018

 $(MCK+8)$ 

11,09.2018

 $02:23$ 

 $(MCK+8)$ 

17.09.2018

 $(MCK+8)$ 

17.09.2018

23:30

 $(MCK+8)$ 

устранить ошибки

Уведомление об ошибках

сформирован результат «Пройден»

 $02:19$   $X$ 

# **Изменение списковой формы в личном кабинете органа контроля по ч. 5 ст. 99 Закона № 44-ФЗ**

*Механизм «Массовое подписание»*

#### **Возможности механизма «массового подписания»:**

- ❑ Массовое выделение объектов контроля, по которым сформированы результаты контроля, для их одновременного подписания
- ❑ Отображение формы массового подписания с возможностью просмотреть краткую информацию о подписываемых документах, быстрого перехода к просмотру карточки результата контроля,

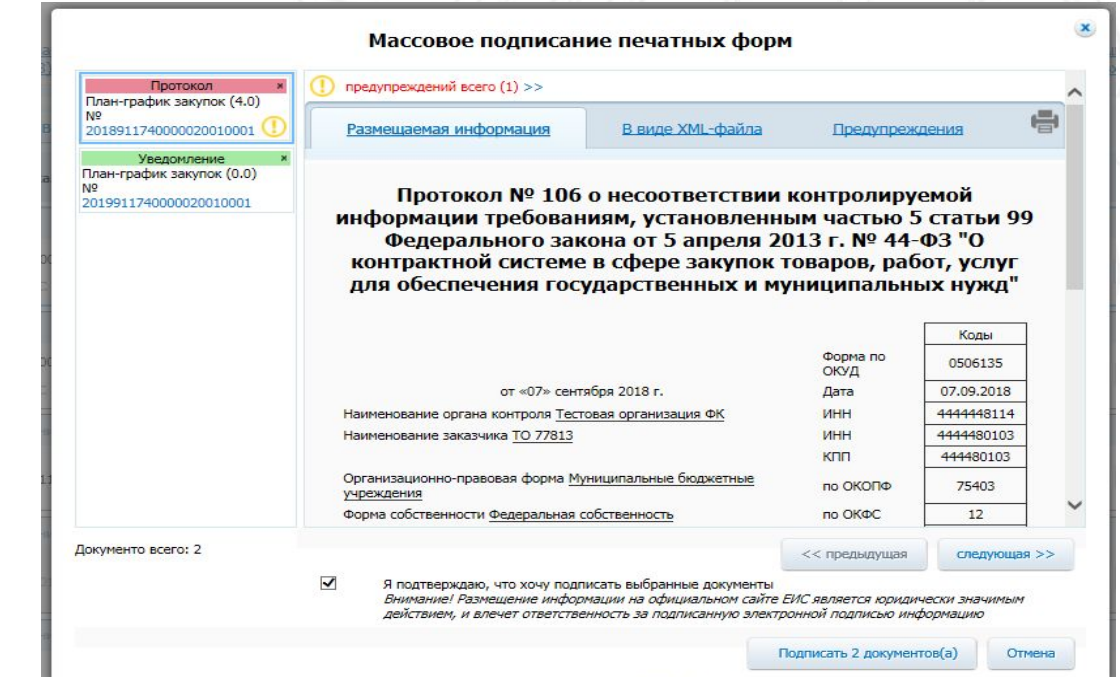